## **cPanel**

## **Cum modific cota unei casute de mail pe conturile de gazduire cu cPanel?**

- dupa logarea pe **cPanel** accesati meniul Email Accounts

- in dreptul casutei apasati pe

 $\mathcal F$  Manage

- la campul **Allocated Storage Space** modificati valoarea sau bifati **Unlimited** (nelimitat)

Allocated Storage Space 2

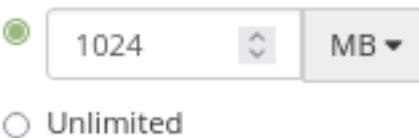

- in partea de jos a pagini salvati modificarea, apasati pe

Update Email Settings

**Email Accounts** 

Id-ul solutiei unice: #1376 Autor: : Craciun Calin Ultima actualizare: 2022-09-09 09:09

[URL: https://www.zooku.ro/faq/content/18/375/ro/cum-modific-cota-unei-casute-de-mail-pe-conturile-de-gazduire-cu-cpanel.html](https://www.zooku.ro/faq/content/18/375/ro/cum-modific-cota-unei-casute-de-mail-pe-conturile-de-gazduire-cu-cpanel.html)